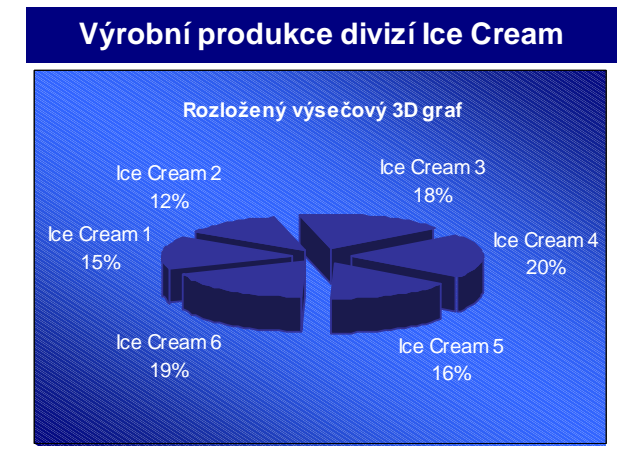

## Statistika

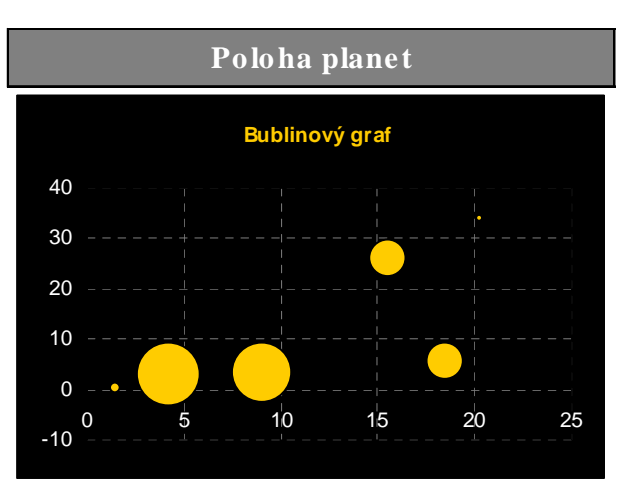

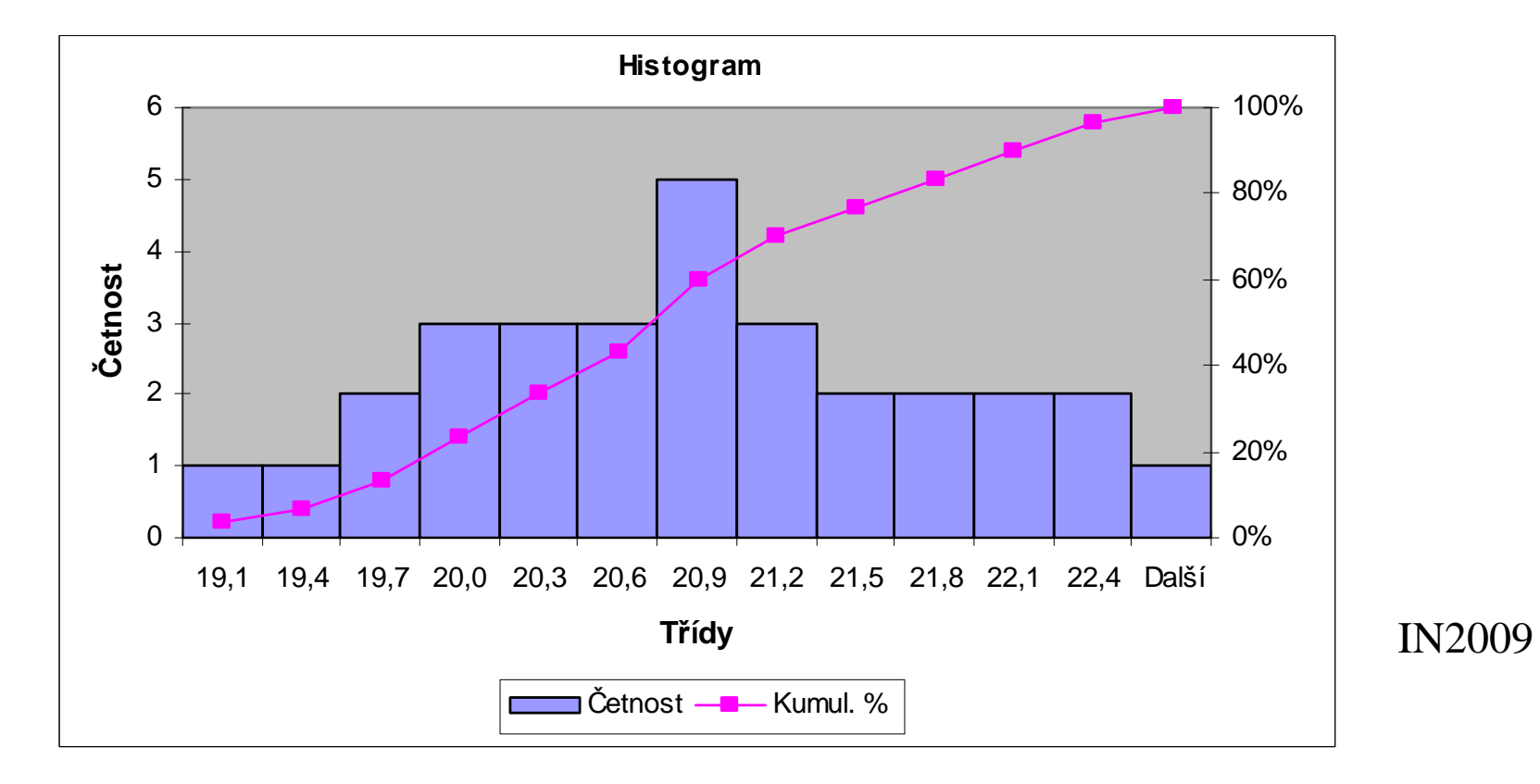

Udávají střed celé skupiny údajů, kolem kterého všechny hodnoty kolísají (analogie těžiště).

• **Aritmetický pr**ů**m**ě**<sup>r</sup>** - vznikne součtem hodnot statistického souboru dělených jejich počtem

$$
\overline{x} = \frac{1}{n} \sum_{i=1}^{n} x_i
$$

• **V Excelu** se užívá pro průměr funkce: **PR**Ů**M**Ě**R(**Č**ÍSLO1;**Č**ÍSLO2)**

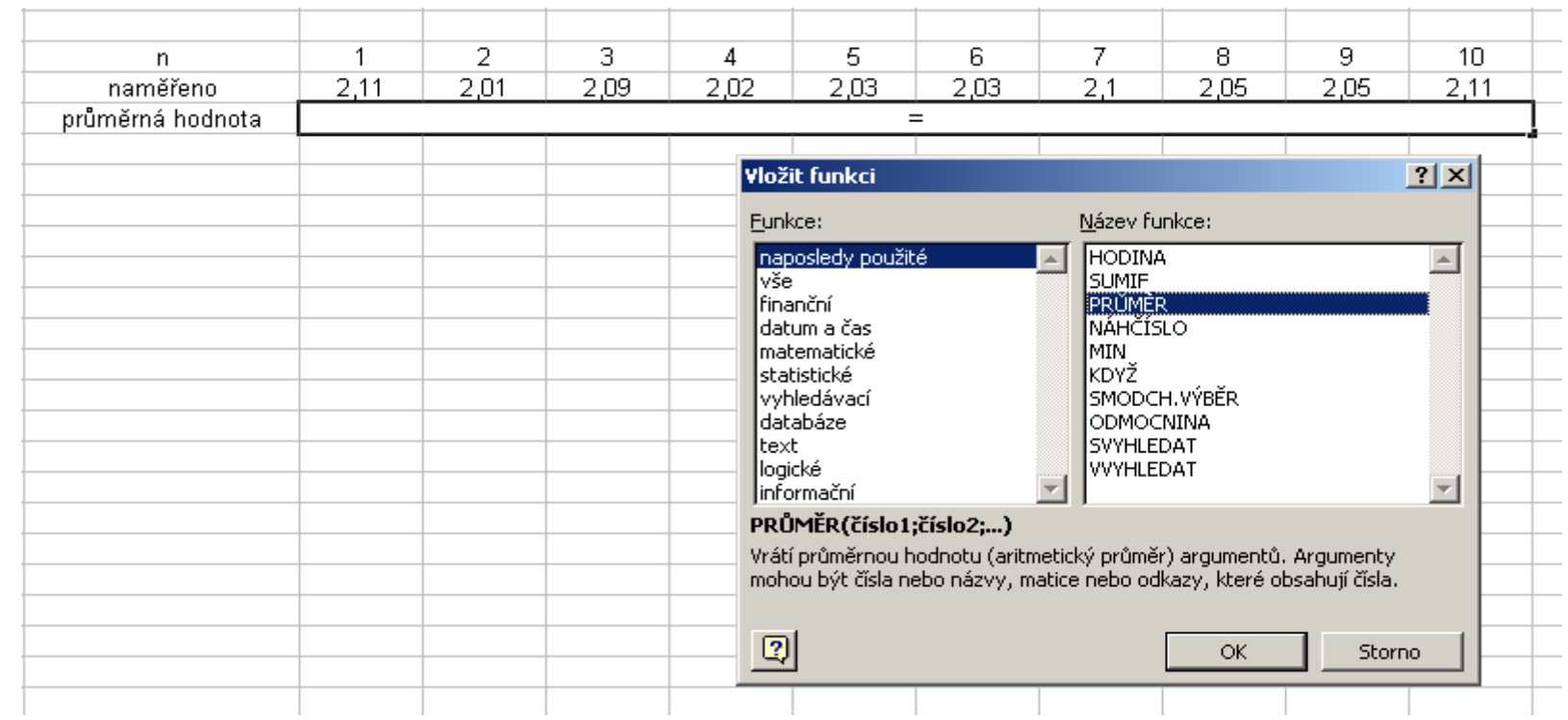

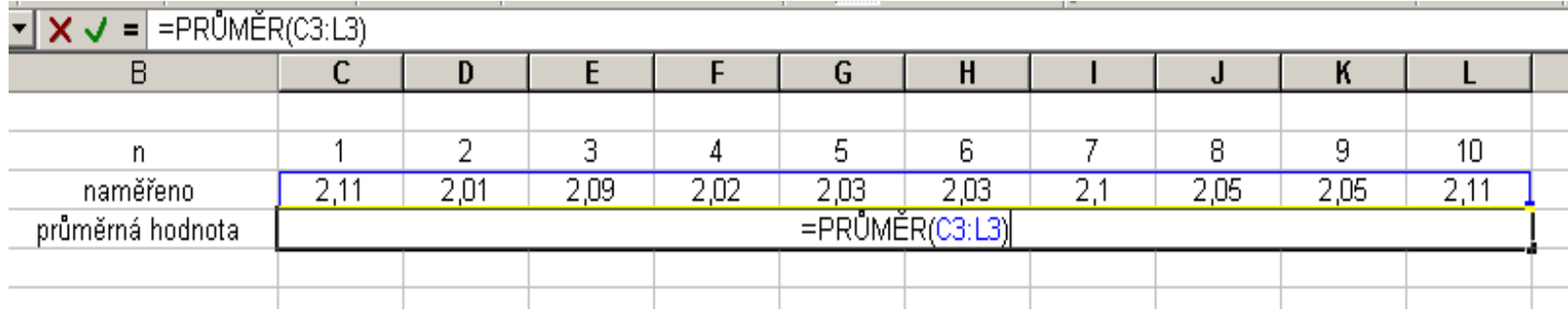

- **Medián** je prostřední hodnota v uspořádaném statistickém souboru a to prostřední v pořadí hodnot uspořádaných podle velikosti
- tzn.: polovina hodnot výběru je menší nebo rovna mediánu, polovina hodnot je větší nebo rovna mediánu
- pokud není prostřední hodnota určena jednoznačně /sudý počet hodnot/, je za medián brán průměr dvou prostředních hodnot

• Příklad 1:

Mějme dána následující čísla:

1, 3, 2, 2, 4, 4, 2, 2, 5, 1, 2, 1

Čísla uspořádáme vzestupně:

1, 1, 1, 2, 2, 2, 2, 2, 3, 4, 4, 5

Protože hodnot proměnných je 12, je **medián** roven aritmetickému průměru šesté a sedmé hodnoty:

**<sup>x</sup>50 = 2 (p**ř**esný výpo**č**et uvedeme v kap. Kvantily)**

• **V Excelu** se využívá funkce **MEDIAN(**Č**ÍSLO1;**Č**ÍSLO2)**

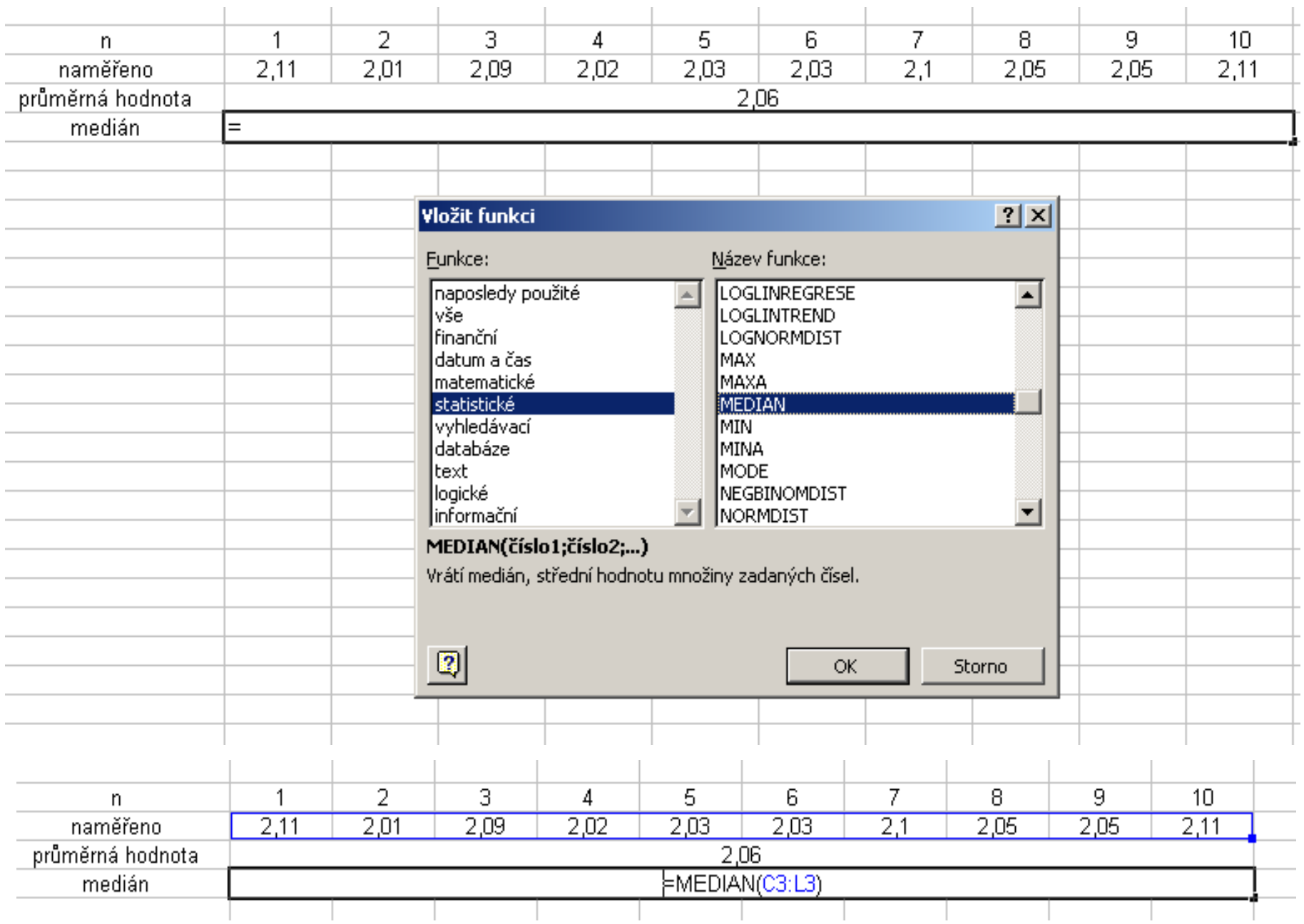

- **Modus** je nejčetnější hodnota znaku, nebo-li ta hodnota, která se ve statistickém souboru vyskytuje nejčastěji
- např. z příkladu 1:
- 1, 1, 1, 2, 2, 2, 2, 2, 3, 4, 4, 5 je vidět, že je modus roven 2
- **V Excelu** využíváme funkce: **MODE(**Č**ÍSLO1;**Č**ÍSLO2)**

### Modus

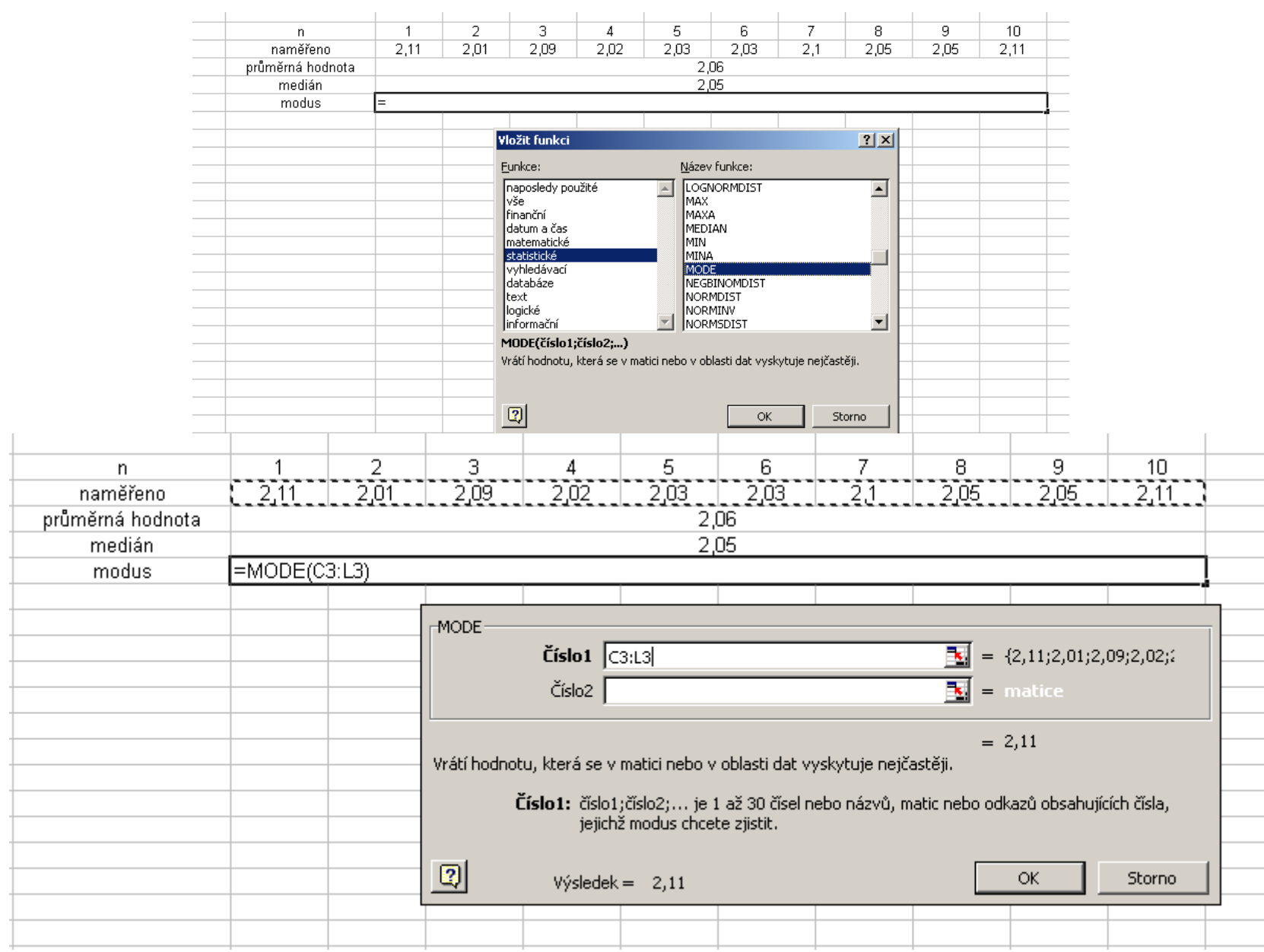

#### Shrnutí středních hodnot

- **Modus** je nejčastěji se vyskytující hodnota v množině hodnot
- **Medián** je prostřední hodnota uspořádaného souboru
- **Pr**ů**m**ě**<sup>r</sup>** je průměrná hodnota

Funkce popisující odchylky jednotlivých hodnot od aritmetického průměru

- **Rozptyl <sup>s</sup>x** kvadratických odchylek od průměru, **2** – je definován jako součet děleným rozsahem stat. souboru
- **V Excelu** se užívá funkce: **VAR(**č**íslo1;**č**íslo2)**

$$
s_x^2 = \frac{1}{n} \sum_{i=1}^n \left( x_i - \overline{x} \right)^2
$$

# Rozptyl

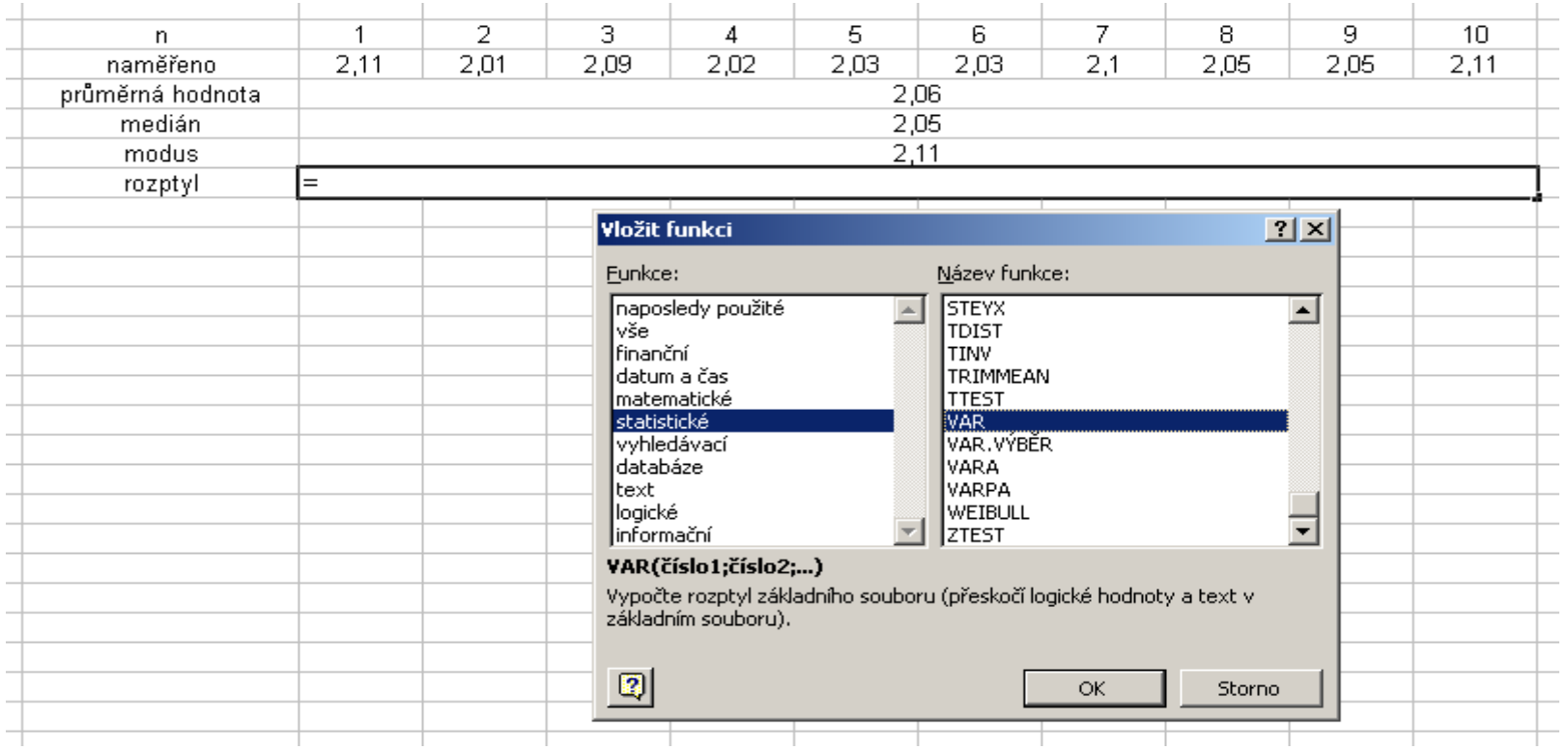

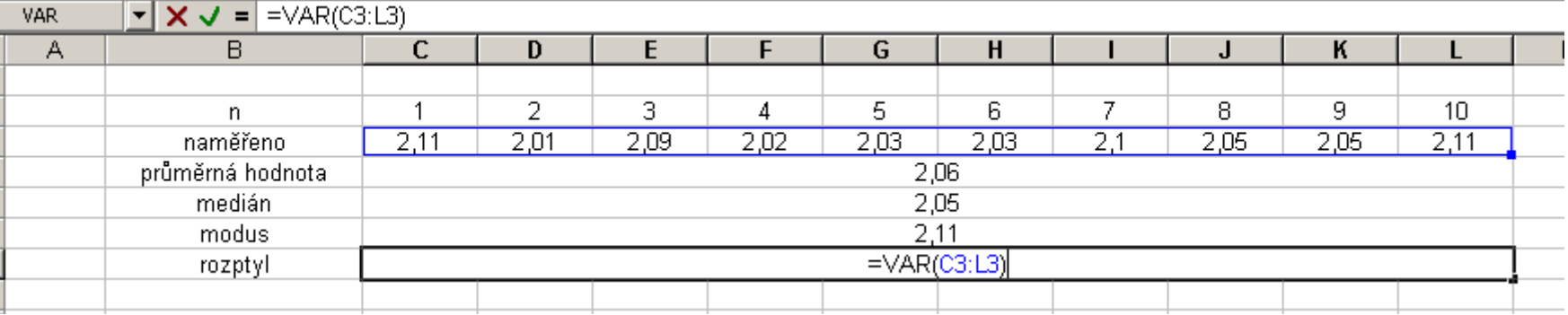

- Směrodatná odchylka  $s_{x}$  vypočítá se jako druhá odmocnina z rozptylu  $S_x = \sqrt{S_x^2}$
- · V Excelu se užívá funkce SMODCH(ČÍSLO1;ČÍSLO2)

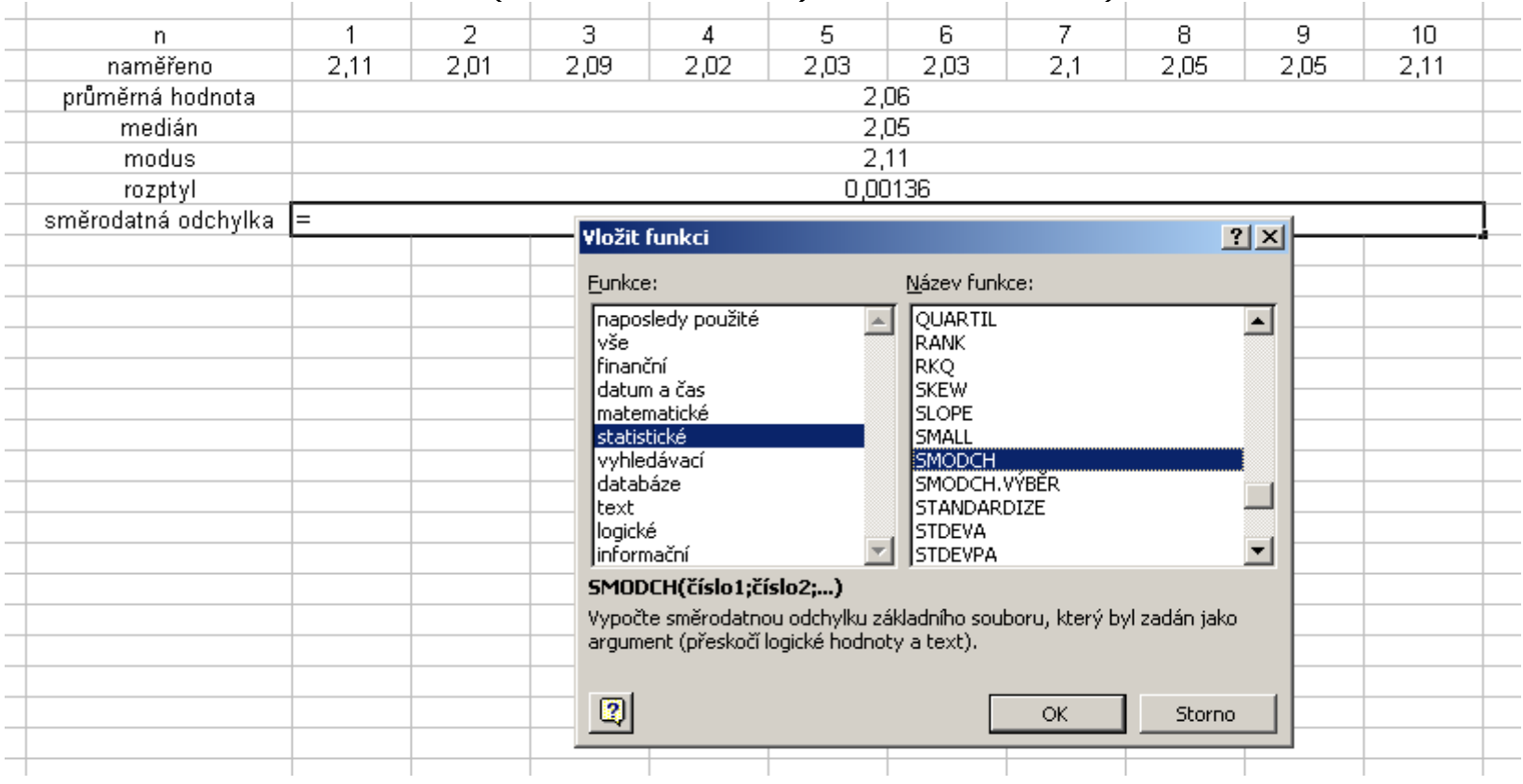

#### Směrodatná odchylka s

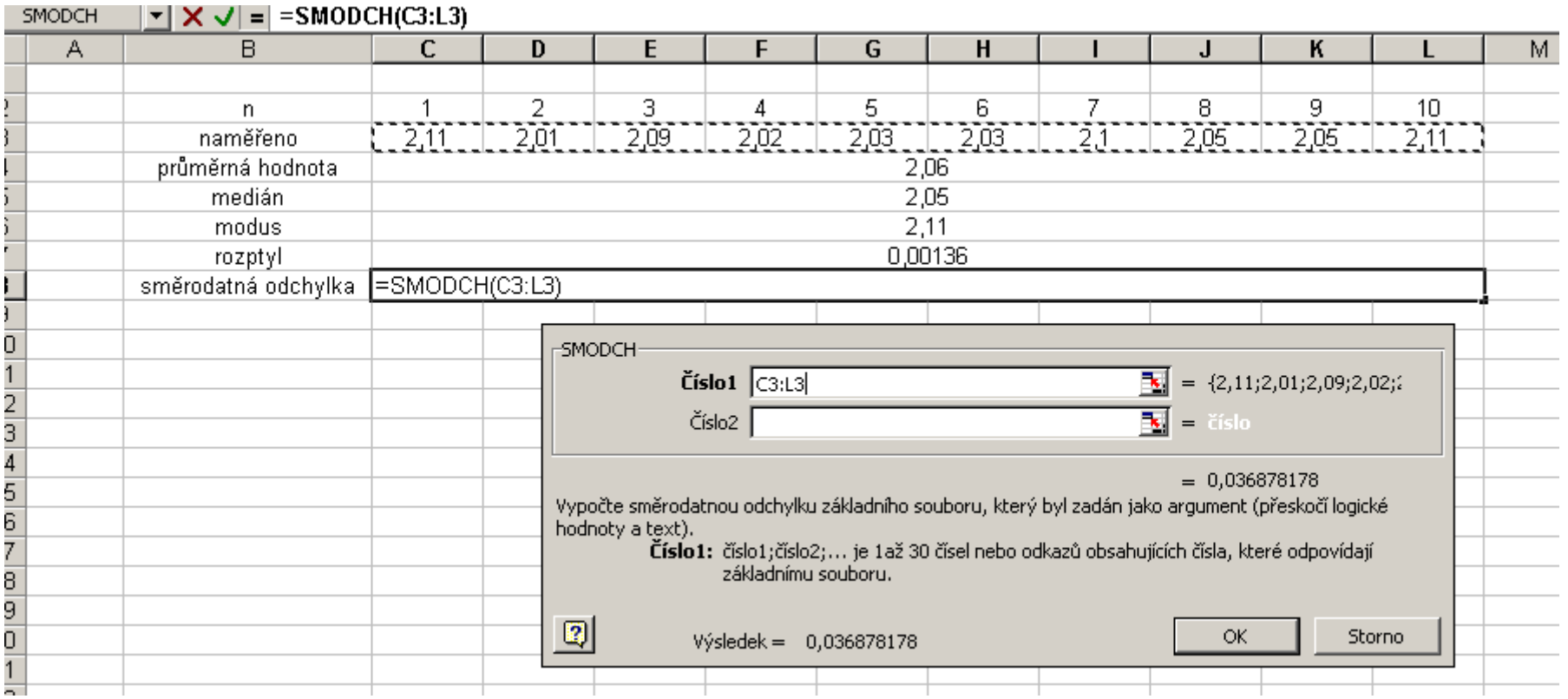

Rozptyl a směrodatná odchylka určují, jak se liší jednotlivé hodnoty od střední hodnoty

## Variační koeficient v<sub>x</sub>

• Charakterizuje přesnost měření či výsledku

$$
v_x = \frac{s_x}{x} \cdot 100
$$

· Uvádí se v %

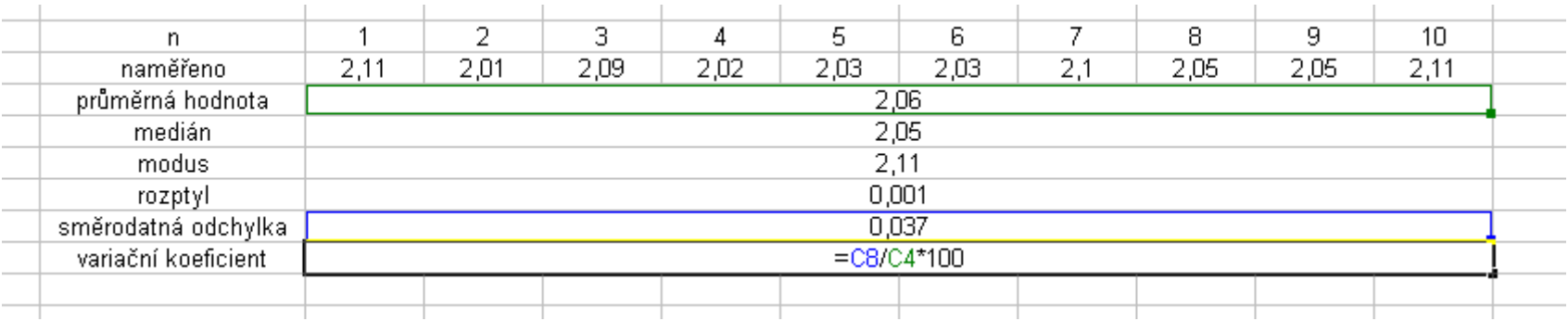

# Kvantil  $x_p - (p\text{-}procentní Kvantil)$

- kvantil je hodnota znaku, pro kterou platí, že nejméně p-procent prvků má hodnotu menší nebo rovnu x<sub>p</sub> a (100-p) procent<br>prvků je větších nebo rovno x<sub>p</sub> (viz meo prvků je větších nebo rovno  $x_p$  (viz medián)
- používají se tyto kvantily:

**Medián**  $\mathbf{x}_{50}$ **, dolní kvartil**  $\mathbf{x}_{25}$ **horní kvartil**  $\bf{x}_{75}$ **, decily**  $(\bf{x}_{10}, \bf{x}_{20}, \ldots, \bf{x}_{90})$ **a** percentily  $(X_1, X_2, \ldots, X_{99})$ 

#### Kvantil

- Pro nás nejdůležitější:**Medián, dolní a horní kvartil a percentil**
- Vrátíme se k příkladu 1:

Máme dána čísla: 1, 3, 2, 2, 4, 1, 4, 2, 2, 5, 1, 2Čísla uspořádáme vzestupně:

1, 1, 1, 2, 2, 2, 2, 2, 3, 4, 4, 5

Počet naměřených hodnot je tedy 12.

# Výpočet kvantilů bez využití MS Excel

• Poté, co si hodnoty uspořádáme vzestupně dle velikosti, příslušný kvantil získáme jako pořadí **k**-té hodnoty, vypočtené ze vztahu:

#### $k = (počet hodnot)$ . (úroveň kvantilu, p<sup> $\Omega$ </sup>)/100

kde číslo **k** zaokrouhlujeme nahoru

naše řada: 1, 1, 1, 2, 2, 2, 2, 2, 3, 4, 4, 5

- **Dolní kvartil <sup>x</sup>25: (12.25)/100 = 3,** a je tedy roven číslu na 3. místě: 1, 1, **1**, 2, 2, 2, 2, 2, 3, 4, 4, 5 $\mathbf{x}_{25} = 1$
- **Medián x50:** (máme sudý počet (12) hodnot, je roven aritmetickému průměru 6 a 7 hodnoty)

 $\mathbf{x}_{50} = (2+2)/2 = 2$ 

• **Horní kvartil <sup>x</sup>75:**

**(12.75)/100 = 9** a je tedy **<sup>x</sup>75 = 3**

# Kvantily v MS Excel

- dolní kvartil se označuje jako kvartil 1
- medián jako kvartil 2
- horní kvartil jako kvartil 3
- využíváme funkce **QUARTIL**
- opět označíme danou oblast (pole)
- do druhého řádku doplníme číslo kvartilu, který chceme spočítat

#### Dolní kvartil

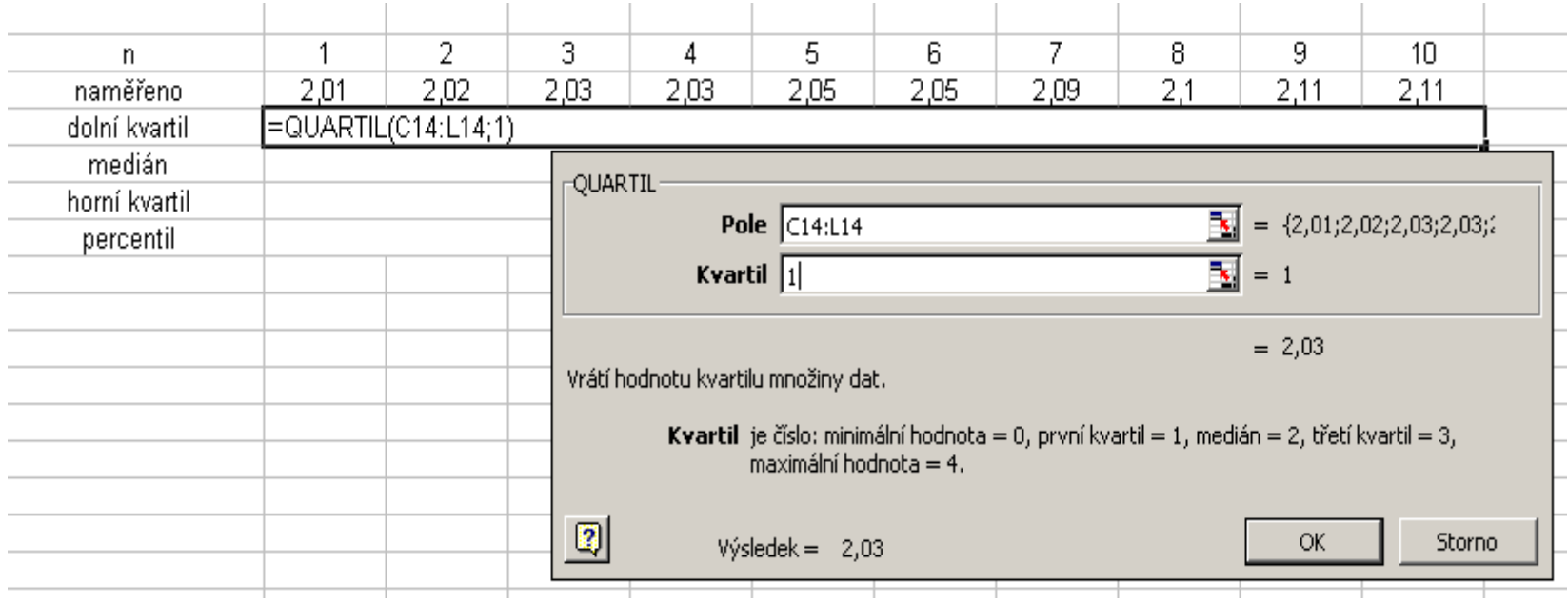

#### Percentil

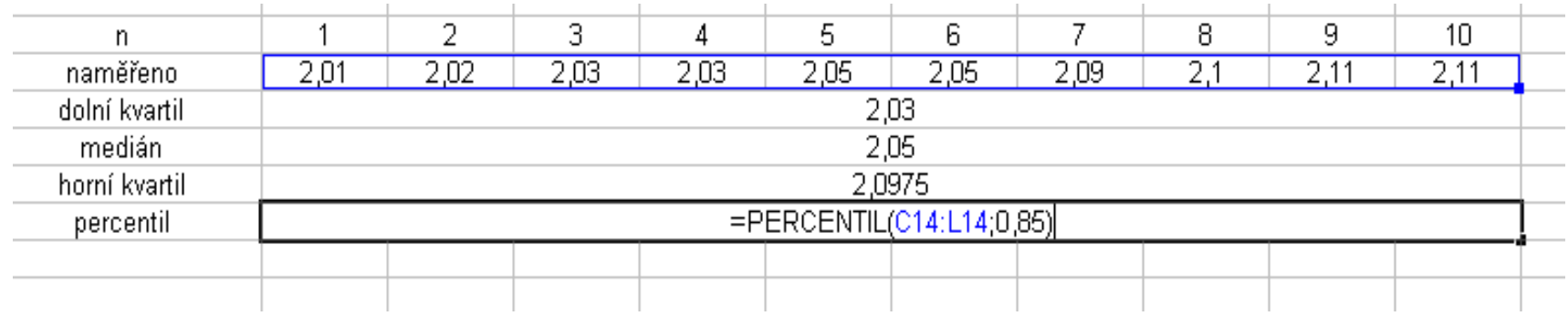

#### využíváme funkce: **PERCENTIL(**OBLAST;HODNOTA PERCENTILU**)**

#### Mezikvartilová odchylka

- je definována jako polovina z rozdílu horního a dolního kvartilu ½. $(x_{75} - x_{25})$
- užívá se v kombinaci s ostatními charakteristikami zejména pro rozlišení, jaká je variabilita (správnost) či koncentrace hodnot kolem středu

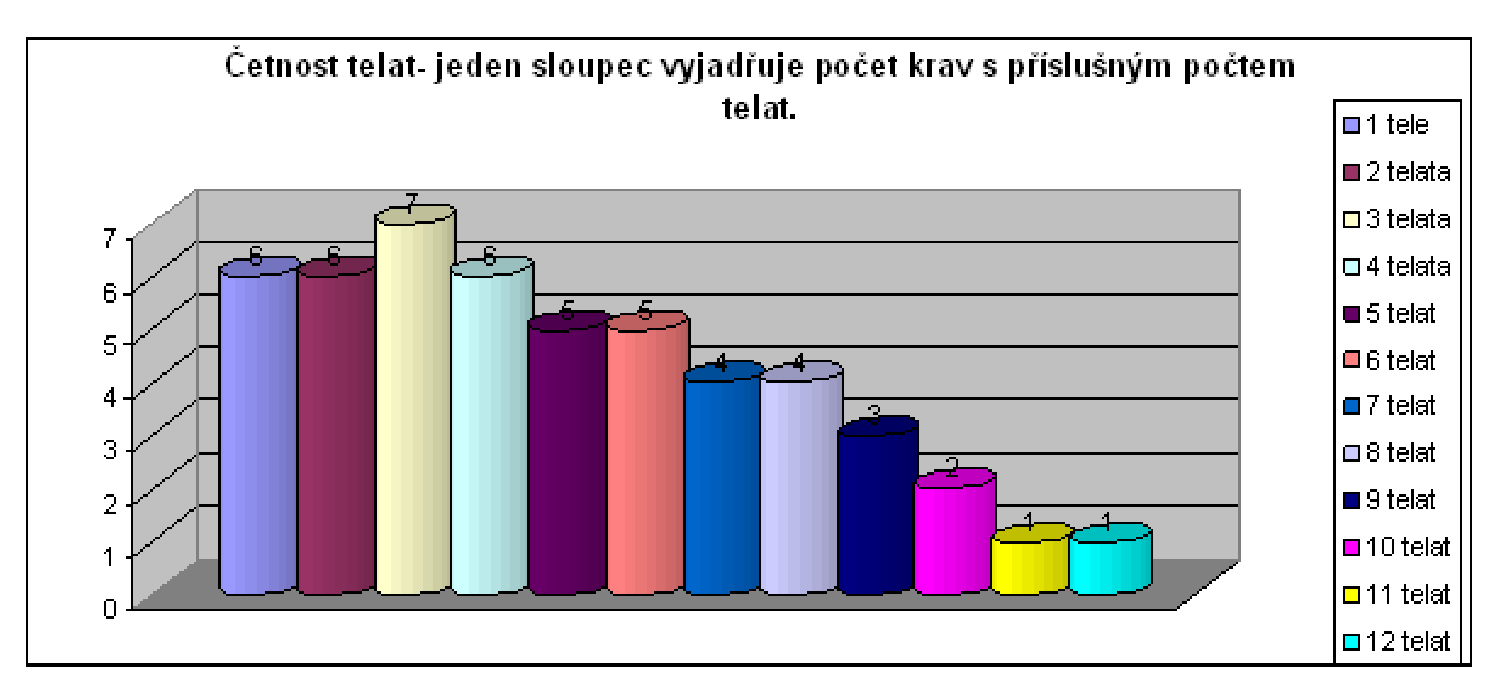

Získané hodnoty statistických souborů se zpracovávají do grafů – tzv. histogramů

Zkuste z uvedeného grafu

- 1) vytvořit tabulku
- 2) určit medián a modus počtu telat
- 3) vypočítat směrodatnou a mezikvartilovou odchylku
- 4) určit variační koeficient